GPS Tracker
User Manual
For Auto, scooter and motorcycle

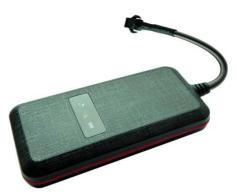

Please read the manual carefully before use the GPS Tracker so that you can install the device correctly and activate it quickly on the internet. The outlook and true color are subject to the actual product.

# 1 . Accessories :

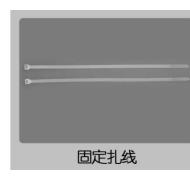

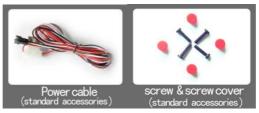

### 2. Technical parameter

1 ) .GSM: 850/900/1800/1900 Quad band

2 ) .GPRS: Class12, TCP/IP
3 ) .Working Voltage : 9-24V DC
4 ) .Working current : ≈22mA (12vDC)
5 ) .Working current : ≈12mA (24vDC)

**6** ) .**GPS locating time** : Cold start≈38s ( Open sky )

Warm start≈32s
Hot start≈2s ( Open sky )

7 ) .GPS Precision : 10m ( 2D RM )

8 ) .Working temperature : ~20°C ~+70°C

9 ) .Working humidity : 20% ~ 80%RH

10 ) .Measurement : 87 ( L ) ×43 ( W ) ×14 ( H ) mm

3.Out look

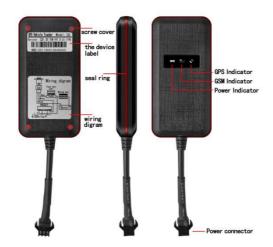

# 4.Device status indicators

- **4.1**Connect DC 9-24V power supply and the red LED will light continuously.
- **4.2**The green LED glistens when searching the GPS signals. When GPS works, the LED lights continuously.
- 4.3The intermediate blue LED (GSM signal state)
- GSM signal is normal, blue LED light long bright. No GSM signal, the blue LED flashes.

GPS LED not fixed, flashes ( 0.2 sec/2 sec ), Positioning long bright;

GSM LED no signal, flashes ( 0.2 sec/2 sec ), Signal normal long bright;

Power LED: long bright;

All LEDS will turn off after 5 minutes. When there is a new call, the LEDs will relight and turn off 5 minutes later.

#### 5.Installation

- 5.1 Preparation for the installation
- 5.1.1 Product Check. Open the packing box and check the device's model and accessories. If the model is wrong or the accessories not complete, please contact the dealer.
- 5.1.2 Choose SIM card. Please insert a SIM card to the device. Please take dealer's advice as reference.
- **5.1.3** SIM card installation. Discharge the cover of the device and uncover the SIM card holder. Then insert the SIM card and cover SIM card holder (as follows).

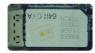

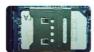

- **5.1.4** Put back the front cover and screw it up.
- **5.1.5** Connect the device to the 9-24Vpower supply. ( the red LED constant glow )
- **5.1.6** Install the device in the hidden place of the car;

The SIM card must be with GPRS function and enough deposit. If your SIM card need input PIN when power on, please cancel it.

#### 5.2 Installation

The GPS tracker must be installed under professional personnel.

Note:

1) Please install the device in the hidden place as followings :

Under Front windshield;

In the front instrument panel;

Under back windshield;

- 2) Avoid being placed with signal radiators like reverse sensor ;
- 3) The device has GSM antenna and GPS antenna inside. Please ensure the receiving side of the device is face up and without metal cover.

Note: The metal cover will lessen the receiving of GPS signals.6. The device connecting requirements.

#### 6. Device wiring requirements

- **6.1** The device power supply is DC 9-24V. The red line is positive pole while the black line is negative pole.
- **6.2** The negative pole of power supply connects with ground or the metals. Please do not connect with other ground lines.
- **6.3** When finishing the power supply wire connection, please make the plug of power supply to the device.

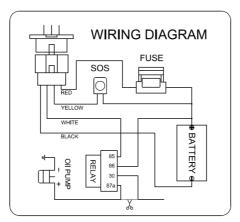

#### 7. The Device Working

7.1 Power on: the device will be power on when connecting to the current. Then the three LED indicators will light continuously. The device will upload the data to the online platform (the default interval of uploading data is 10seconds). When the car is in static state for a long time, the device will be in energy saving mode and it will be more smart and precise.

**7.2Power off**: Pull off the power plug then power off the device.

# 8.User Settings

8.1 Set class instruction

Note:
1: the equipment the default password is 123456
2: when close monitor function ,use center number call the

| 1)CENTER               |                                                                                                    |                                                       |
|------------------------|----------------------------------------------------------------------------------------------------|-------------------------------------------------------|
| Text<br>command        | Parameter                                                                                                    | Sample                                                |
| CENTER Add             | #admin#password#n<br>umber1#number2#n<br>umber3                                                                                                    | #admin#123456#13713720011#<br>13813800001#13555588801 |
| CENTER Del             | #deladmin#password<br>#number1#                                                                                                    | #deladmin#123456#137137200<br>11#                     |
| Command<br>Description | 1)Center number can control the oil and power and resume factory settings 2) Center number can receive the call and text of vibration alarm and over speeding alarm. 3) SIM must display the income call number to control oil and power. 4) Change center number must resend the command |                                                       |
| Command<br>Feedback    | Successful Setting : admin ok delalladmin ok                                                                                                    |                                                       |

| 2)APN           |                                                         |                                                                 |
|-----------------|---------------------------------------------------------|-----------------------------------------------------------------|
| Text<br>command | Parameter                                               | Sample                                                          |
| APN Setting     | 1.<br>#apn#123456#APN<br>name#<br>2.<br>#apn#123456#APN | 1.#apn#123456#cmnet#<br>2.#apn#123456#cmnet#cmn<br>et01#666666# |

|                        | name#usename#pa<br>ssword                                                                                                    |
|------------------------|----------------------------------------------------------------------------------------------------|
| Command<br>Description | APN differs according to the local telecom operators.  For example: APN request password, please refer to Sample2, and Sample1 for no password. |
| Command<br>Feedback    | set apn: ******* ok                                                                                                    |

| 3)IP/PORT              |                                                                   |                                                                |
|------------------------|-------------------------------------------------------------------|----------------------------------------------------------------|
| Text<br>command        | Parameter                                                         | Sample                                                         |
| IP Setting             | 1.#ip#123456#ip#p<br>ort<br>2.#ip#123456#DNS<br>#port#            | #ip#123456#58.61.154.247#<br>7018#<br>#ip#123456#www.18gps.net |
| Command<br>Description | If set ip please refer sameple1 If set DNS, please refer sameple2 |                                                                |
| Command<br>Feedback    | set ip: ****** ok                                                 |                                                                |

| ſ | 4)GMT                  | <u> </u>                                                                                                    |                      |
|---|------------------------|----------------------------------------------------------------------------------------------------|----------------------|
| Ī | Text<br>command        | Parameter                                                                                                    | Sample               |
|   | GMT                    | #timezone#1234<br>56#location'time#                                                                              | #timezone#123456#E8# |
|   | Command<br>Description | The default time zone is Beijing time. If time zone need revised, please operate according to the above command. |                      |
| ĺ | Command<br>Feedback    | Successful Setting : Set time zone ok!                                                                           |                      |

| 5)TIME  |           |        |
|---------|-----------|--------|
| Text    | Parameter | Sample |
| command | Parameter | Sample |

| TIMEER<br>Parameter<br>setting | #uptime#uploading interval#                                                                                   | #uptime#20# |
|--------------------------------|----------------------------------------------------------------------------------------------------|-------------|
| Command<br>Description         | Time scope: 0,10~60 seconds; 0,no data uploading; 10~60,means time interval; the default value is 15 seconds! |             |
| Command<br>Feedback            | Successful Setting: SET TIMER OK!                                                                             |             |

| 6)VIBRATION                                                                                                    |                                 |                                                  |  |
|----------------------------------------------------------------------------------------------------|---------------------------------|--------------------------------------------------|--|
| Text command                                                                                                    | Parameter                       | Sample                                           |  |
| VIBRATION Parameter                                                                                                    | #vibrate#123456#5#2#            | 5 is value of<br>the vibration<br>2 is alarm way |  |
| close vibration alarm                                                                                                    | #novibrate#123456#              | Close vibration                                  |  |
| the sensitivity value of the vibration is f to10 , 1 is the most sensitive Alarming 1,platform 2,platform and texting, 3 platform calling.  Must set the center number and receiving numbers of the vibration is f to 100 miles. |                                 | e Alarming ways:<br>g, 3 platform and            |  |
| Command Feedback                                                                                                    | set vibration alarm level , OK! |                                                  |  |

| 7)SPEEDING                 | i                                                                                                    |                               |
|----------------------------|----------------------------------------------------------------------------------------------------|-------------------------------|
| Text<br>command            | Parameter                                                                                                    | Sample                        |
| SPEEDING<br>Parameter      | #speed#123456#0<br>80#                                                                                                    | More than speed-80 km/h alarm |
| Close<br>speeding<br>alarm | #nospeed#123456 Close speeding alarm                                                                                               |                               |
| Command<br>Description     | The speed scope is form 60-220, if the speed is no this scope, the alarm is off.  Must set the center number and receiving number. |                               |

| Command  | Successful Setting : |
|----------|----------------------|
| Feedback | set speed-80 km/h ok |
|          | set nospeed ok       |

| 8)RELAY                |                                                                                                    |                       |
|------------------------|----------------------------------------------------------------------------------------------------|-----------------------|
| Text<br>command        | Parameter                                                                                                    | Sample                |
| RELAYParam<br>eter1    | #stopoil#123456<br>#                                                                                                    | cut off oil and power |
| RELAYParam<br>eter2    | #supplyoil#12345<br>6#                                                                                                    | recover oil and power |
| Command<br>Description | 1)RELAY control the start and closeness of the relay 2) Only the center number can operate. 3 ) the device only cut off the oil circuit on the condition of the driving speed below 20KMH or in static state. 4)When send the command, the device will reply "please waiting "When the vehicle speed is over 20KMH, the device will cut off the oil or the power when the speed below 20KMH. |                       |
| Command<br>Feedback    | Successful Setting :<br>stop oil ok<br>supply oil ok                                                                                                    |                       |

| 9)WHERE                |                                                                               |            |
|------------------------|-------------------------------------------------------------------------------|------------|
| Text<br>command        | Parameter                                                                     | Sample     |
| WHERE                  | #position#<br>#123#                                                           | Get adress |
| Command<br>Description | Check information of the device                                               |            |
| Command<br>Feedback    | IMEI:35455565000000000Speed:0km/h Address:*********************************** |            |

| 10)monitor (Option)    |                                     |               |  |
|------------------------|-------------------------------------|---------------|--|
| Text<br>command        | Parameter                           | Sample        |  |
| monitor                | #monitor#123456                     | Open monitor  |  |
|                        | #                                   |               |  |
| monitor                | #nomonitor#1234<br>56#              | Close monitor |  |
| Command<br>Description | Only center number is available     |               |  |
| Command<br>Feedback    | open monitor ok<br>close monitor ok |               |  |

| 10) cut off power alarm |                                                                             |                                              |  |
|-------------------------|-----------------------------------------------------------------------------|----------------------------------------------|--|
| Text                    | Parameter Sample                                                            |                                              |  |
| command                 |                                                                             |                                              |  |
| Cut off power           | #power2#                                                                    | Cut off power alarm for SMS and platform     |  |
| cut off power           | #power3#                                                                    | Cut off power alarm for calling and platform |  |
| Close                   | #power0#                                                                    | Close alarm                                  |  |
| Note                    | Default power2                                                              |                                              |  |
| Command<br>Feedback     | open power warning-2 ok<br>open power warning3 ok<br>close power warning ok |                                              |  |

| 11)sos (Option) |           |                        |
|-----------------|-----------|------------------------|
| Text<br>command | Parameter | Sample                 |
| Sos1            | #sos2#    | Sms alarm and platform |

| Sos2(default)       | #sos3#                                                                               | Calling alarm and platform |
|---------------------|--------------------------------------------------------------------------------------|----------------------------|
| Close sos           | #sos0#                                                                               |                            |
| Command<br>Feedback | Successful Setting: open sos warning-2 ok open sos warning-3 ok close sos warning ok |                            |

| 12)PARAM               |                                                                                                    |        |  |
|------------------------|----------------------------------------------------------------------------------------------------|--------|--|
| Text<br>command        | Parameter                                                                                                    | Sample |  |
| PARAM                  | #param#123456#                                                                                                    |        |  |
| Command<br>Description | The command is to check the settings and the default parameter.                                                             |        |  |
| Command<br>Feedback    | IMEI:351190012535936 APN : cmnet IP:IP and port TIMER: moving uploading interval LANG: language(CN/EN) GMT: time zone (EW8) |        |  |

| 13) <b>STATUS</b>      |                                                                                                    |        |  |  |  |
|------------------------|----------------------------------------------------------------------------------------------------|--------|--|--|--|
| Text<br>command        | Parameter                                                                                                    | Sample |  |  |  |
| STATUS                 | #status#123456#                                                                                                    |        |  |  |  |
| Command<br>Description | The command is designed for checking the device's working status.                                                      |        |  |  |  |
| Command<br>Feedback    | External power:ONOFF GSM Signal:HIGH/MIDDLE/LOW GPS:FIXED/UNFIXED RELAYER:DISABLE/ENABLE LISTENING:OFF Outside battery |        |  |  |  |

| 14)REBOOT              |                                         |        |
|------------------------|-----------------------------------------|--------|
| Text<br>command        | Parameter                               | Sample |
| Reboot                 | #reboot#123456#                         |        |
| Command<br>Description | The command is to remote reboote device |        |
| Command<br>Feedback    | Reboot ok                               |        |

#### 9. Trouble shooting

- **9.1**The device is not online or offline on the web platform
- **9.1.1**First, please check the three LED working state. Ifpossible. You can call the device's number to check.
- If not connected, the device is out of signal. If the GSM signals cannot reach your location, pleasedrive to the open sky.
- If reminding the device SIM card is out of deposit, please make deposit by the telecom operator.
- If you can connect to the device when calling, the SIM card has deposited and please check with your operator for GPRS function. You also can check by searching the internet on your mobile phone.
- If reminding the device is power off, please turn back the device and

proceed as followings:

- a)Check if the red LED is in constant glow. If the LED is dark, please check the power connecting. If fuse is broken, please return the device to the seller.
- b)If the blue GSM LED is not in constant glow, please check the installation of SIM card.
- 9.1.2 Please check the offline area in order to judge if the network problem of operators.
- 9.2 When GPS cannot receive the signals, please drive in the open sky and ensure there is no metal thins on the device.
- 9.3 When the device cannot receive the GSM signal, please check the SIM card installation. If the GSM signals cannot reach your location (such as the basement), please drive to the open sky.
- 9.4 The red LED is not glow when power on. Check the fuse of the power line. If the fuse is fused, please change the fuse with the seller.